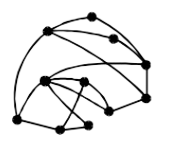

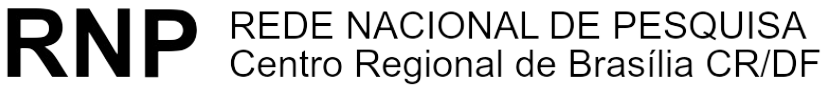

ftp://ftp.cr-df.rnp.br/pub/netinfo/training/rnp/kit-bsb/html/guia2.zip dezembro 1995

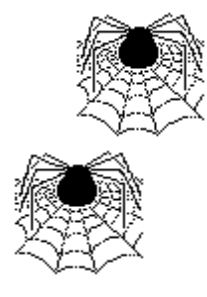

# **Tutorial - Autoria em World Wide Web**

# **Parte II - Hypertext Markup Language (HTML) - TABELAS**

(HTML 2.0 e algumas extensões do Netscape)

© Copyright 1995 Rede Nacional de Pesquisa - RNP

É PERMITIDA A REPRODUÇÃO DO PRESENTE MATERIAL, DESDE QUE TENHA FINS EDUCACIONAIS OU DE PESQUISA, DEVENDO, NO ENTANTO, SER MENCIONADOS EXPRESSAMENTE OS DIREITOS AUTORAIS RESERVADOS À RNP. É VEDADA A REPRODUÇÃO PARA QUAISQUER OUTROS FINS, A MENOS QUE CONCEDIDA EXPRESSA AUTORIZAÇÃO PELA RNP.

Centro Regional RNP - Brasília - CR/DF SAS Quadra 5 Lote 6 Bloco H sala 700 70070-914 - Brasília - DF Telefone: (061)226.4699 Fax: (061) 226.9328 Email: apoio@cr-df.rnp.br URL: http://www.cr-df.rnp.br/

# **ÍNDICE**

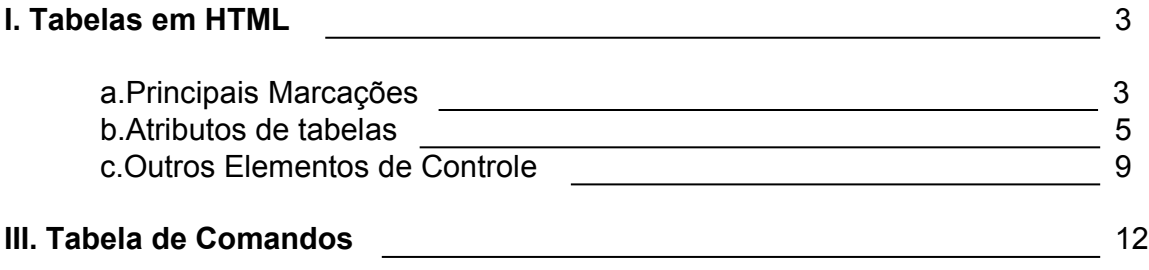

# **I. Tabelas em HTML**

- **a. Principais Marcações**
- **b. Atributos de Tabelas**
- **c. Outros Elementos de Controle**

## **a. Principais Marcações**

Segue abaixo o conjunto de marcações essenciais para desenhar tabelas em HTML. Alguns atributos podem ser definidos para cada uma dessas marcações. Falaremos desses atributos mais adiante.

#### **<TABLE></TABLE>**

Toda tabela deve ser iniciada com a marcação <table> e encerrada com </table>.

ATENÇÃO: Dessa forma a tabela vai aparecer sem bordas, mas dividindo linhas e células.

Para que a tabela apareça com bordas simples, defina dessa forma <table border></table>. Antes e depois de uma tabela, acontece sempre uma quebra de linha.

#### **<TR></TR>**

Cada linha de uma tabela deve sempre aparecer entre as marcações  $\langle$ tr> e  $\langle$ /tr>. (TR = Table Row)

#### **<TD></TD>**

Esta é a marcação que define cada célula de uma tabela. As células de uma tabela devem sempre aparecer entre as marcações de linhas (<tr> e </tr> </tr>. Como padrão, o texto nas células é alinhado a esquerda.

#### **<TH></TH>**

Desta forma são definidos os títulos de uma tabela. Estes podem ser posicionados em qualquer célula. A diferença entre a marcação de célula e título de célula é que o título aparece em negrito.

Vamos ver então o exemplo de uma tabela utilizando essas marcações básicas.

<table border>

```
<tr>
<td>Itens/Mês</td>
<th>Janeiro</th><th>Fevereiro</th><th>Março</th>
</tr><tr>
<th>Usuarios</th><td>80</td><td>93</td><td>120</td>
</tr><tr>
<th>Linhas</th><td>3</td><td>3</td><td>5</td>
</tr>
```
</table>

Vai aparecer dessa forma:

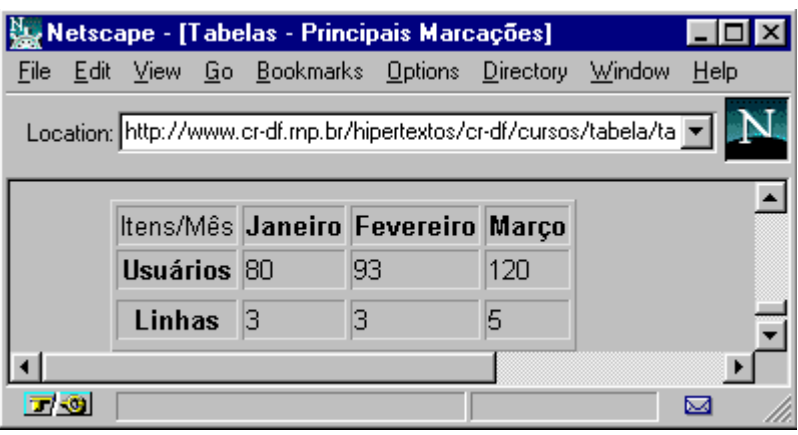

# **b. Atributos**

As marcações das tabelas, podem apresentar resultados diferentes, se acompanhadas de alguns atributos. Vamos ver os principais:

#### **<BORDER>**

Esse atributo aparece junto a marcação TABLE. Caso esse atributo não apareça, a tabela não terá bordas.

Ou seja, como já vimos, para obter uma tabela com bordas, ela deve ser delimitada pelas marcações **<table border> </table>.** 

#### **<ALIGN>**

Este atributo pode ser aplicado a TR,TH e TD, e controla como será o alinhamento do texto dentro de uma célula, com relação às bordas laterais.

Aceita os valores left, center, right, respectivamente para alinhar a esquerda, centralizar ou alinhar a direita.

Veja o exemplo:

<table border>

 $<$ tr $>$ 

<td>Primeira célula</td><td>Segunda célula</td><td>Terceira célula</td>  $\langle tr \rangle$ 

<tr>

<td align=center>centro</td> <td align=left>esquerda</td> <td align=right>direita</td>

 $<$ /tr $>$ 

</table>

Aparece assim:

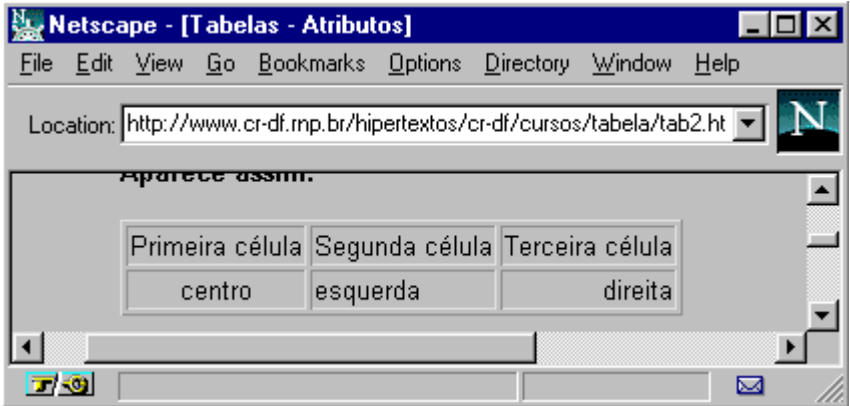

#### **<VALIGN>**

Pode ser aplicado a TR,TH e TD, e define o alinhamento do texto nas células com relação a borda superior e inferior.

Aceita os valores *top, middle e bottom*

<table border>

 $<$ tr $>$ <td> Teste para linhamento<br> com relação a bordas<br> inferior e superior<br>  $\lt$ /td>

<td valign=top> TOP </td> <td valign=middle>MIDDLE</td> <td valign=botton>BOTTOM</td>

 $\langle tr \rangle$ 

</table>

Aparece assim:

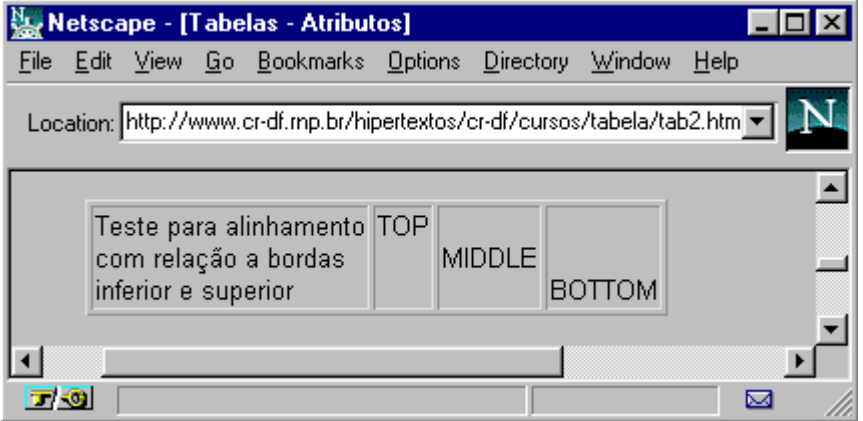

#### **<NOWRAP>**

Este atributo evita que haja uma quebra de linha dentro de uma célula. Cautela ao utilizá-lo, para não produzir células muito largas.

#### **<COLSPAN>**

Pode ser aplicado a TH ou TD. Define quantas colunas uma célula poderá abranger. Por padrão cada célula corresponde a uma coluna, ou seja COLSPAN=1.

#### Vejamos um exemplo

```
<table border>
<tr><td colspan=3>3colunas</td><td>normal</td><td>normal</td>
</tr><tr><td>col 1</td><td>col 2</td><td>col3</td><td>col 4</td><td>col 5</td>
</tr></table>
```
Que fica assim:

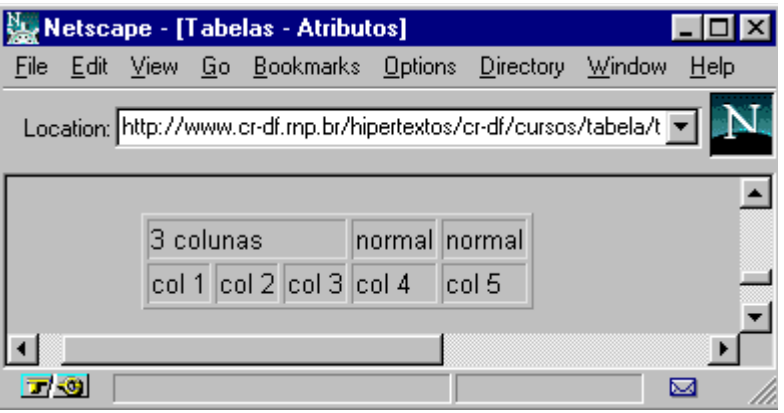

#### **<ROWSPAN>**

Este atributo pode ser aplicado a células (TH e TD) e define quantas linhas uma mesma célula pode abranger. Assim como na marcação anterior, o padrão é uma célula corresponder a uma linha.

Novamente, vamos ver exemplos:

```
<table border>
<tr><td rowspan=3>3 linhas</td>
<td>col 2</td><td>col 3</td><td><td>col4</td><td></td></td>
<tr>
<td>col 2</td><td>col 3</td><td>col4</td><td>col 5</td>
\langle tr \rangle<tr><td>col 2</td><td>col 3</td><td>col4</td><td>col 5</td>
\langletr>
</table>
```
Apresenta-se dessa forma:

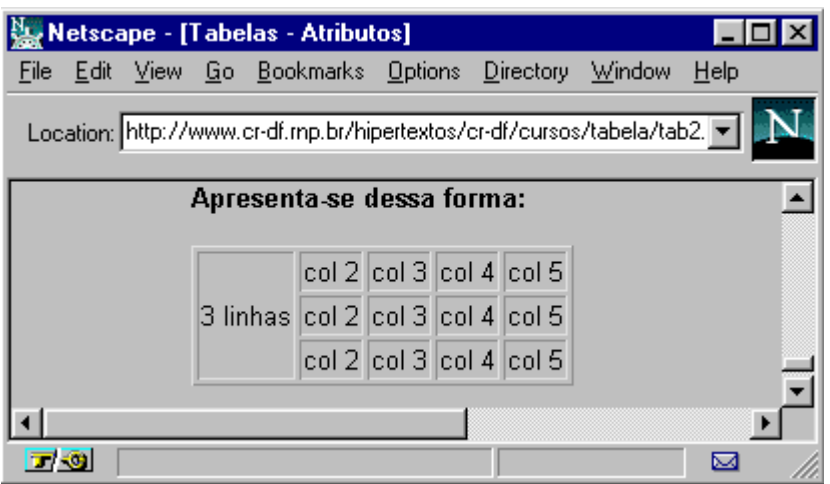

# **c. Mais elementos de controle**

Vamos ver agora mais um conjunto de extensões que permitem maior controle sobre tabelas. Estas são especialmente úteis na criação de múltiplas tabelas intercaladas.

#### **BORDER=<value>**

Acrescentando um valor ao atributo BORDER é possível colocar tabelas em maior destaque:

```
<table border=5> 
<tr>
<td>teste1</td> <td>teste2</td> <td>teste3</td>
</tr><tr>
<td>teste4</td> <td>teste5</td> <td>teste6</td>
</tr></table>
```
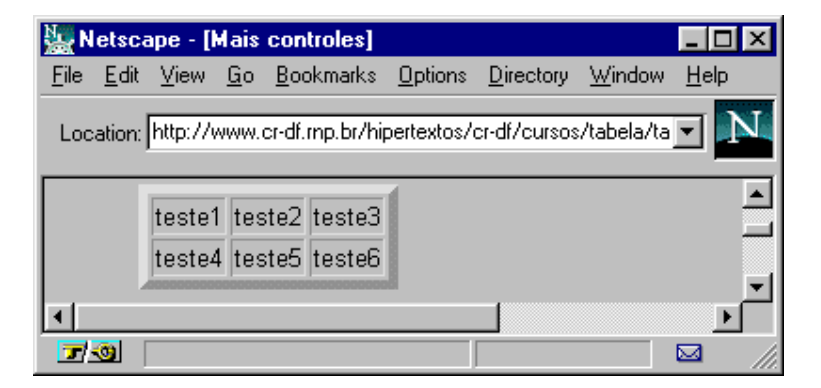

#### **CELLSPACING=<value>**

Este atributo é aplicável à marcação TABLE. Como padrão, o Netscape 1.1 utiliza espaço 2 entre as células. Este atributo define o espaço entre cada célula na tabela.

```
<table border cellspacing=5> 
<tr><td>teste1</td> <td>teste2</td> <td>teste3</td>
</tr><tr>
<td>teste4</td> <td>teste5</td> <td>teste6</td>
</tr></table>
│ Metscape - [Mais controles]
                                                            \overline{\Box} \overline{\Box} \timesFile Edit View Go Bookmarks Options Directory Window
                                                             Help
  Location: http://www.cr-df.mp.br/hipertextos/cr-df/cursos/tabela/t =
           teste1 teste2 teste3
           teste4 teste5 teste6
 \blacktriangleleft工物
                                                           ⊠
 CELLPADDING=<value>
```
Este atributo é aplicado também à marcação TABLE e define a distância entre o texto e a borda de cada célula.

Veja exemplo:

```
<table border cellpadding=8>
```

```
<tr><td>teste1</td> <td>teste2</td> <td>teste3</td>
\langle tr \rangle<tr><td>teste4</td> <td>teste5</td> <td>teste6</td>
</tr></table>
```
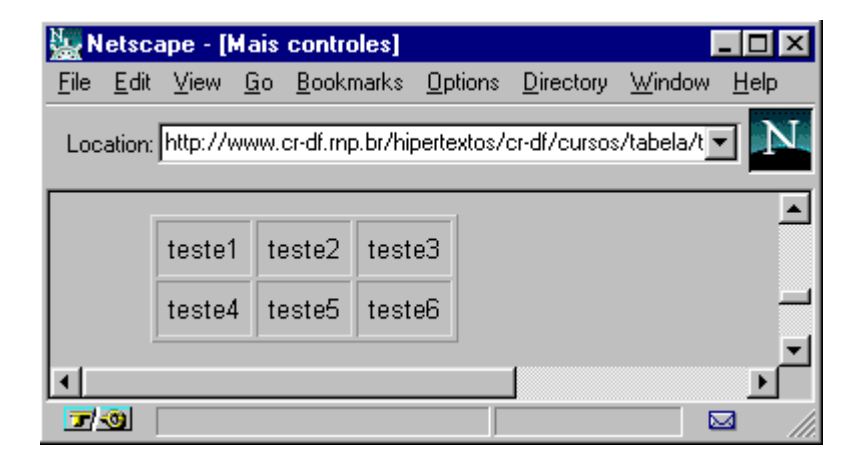

A tabela mais compacta possível seria definida como: <table border=0 cellspacing=0 cellpadding=0>

#### **WIDTH=<value or percent>**

Este atributo pode ser aplicado tanto a TABLE como a TH e TD. A ele tanto pode ser associado um valor em "pixels" (ponto em tela gráfica), como um valor percentual. Ou seja, determina o quanto da tela uma tabela ou célula de tabela deverá ocupar.

Vamos ver os exemplos:

```
<table border width=50%>
<tr><td>segunda</td>
<td>ter&ccedil;a</td>
<td>quarta</td>
</tr><tr><td>quinta</td>
<td>sexta</td>
<td>s&aacute;bado</td>
</tr></table>
```
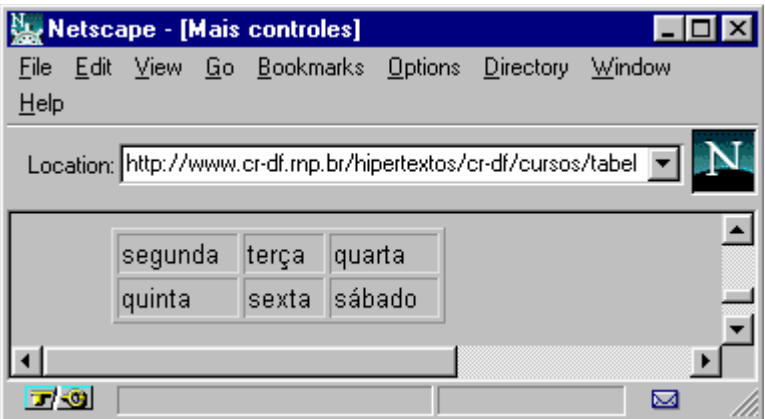

Segundo exemplo - aplicando width a uma célula:

<table border>  $<$ tr $>$ <td width=50%>segunda</td> <td>terca</td> <td>quarta</td>  $<$ /tr $>$ <tr> <td>quinta</td> <td>sexta</td> <td>sábado</td>  $\langle t \rangle$ </table>

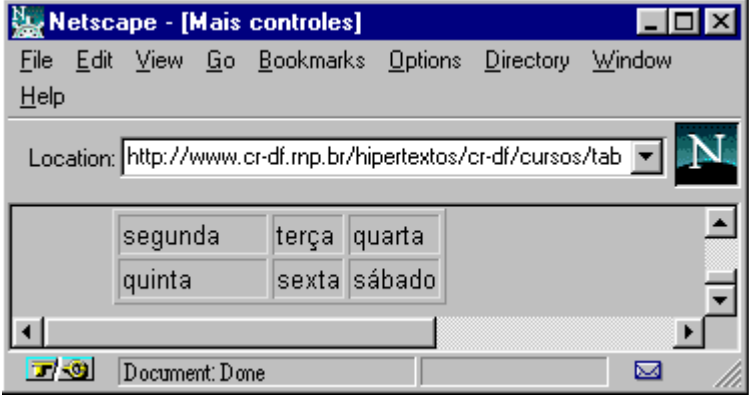

# **II. Tabela de Comandos**

### **Marcações:**

<table> e </table> = define início e fim da tabela.

 $<$ tr> $<$ /tr> = define cada linha da tabela

<td></td> = define cada célula da tabela. Um conjunto de células aparece sempre delimitado pelas marcações de linha (<tr></tr>).

<th></th> = define títulos na tabela. Na pr&acute;tica são células onde o texto aparece em destaque (negrito). Podem aparecer em qualquer posição na tabela.

## **Atributos**

<border> = determina que uma tabela tenha bordas. Aparece sempre associado a marcação <TABLE BORDER>.

<align> = Controla o alinhamento horizontal do texto em uma linha ou célula. Pode aparecer associado a TR, TD ou TH. Aceita os valores:

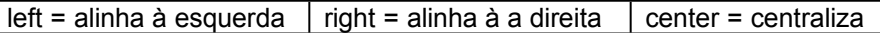

Como nos exemplos:

 $\lt$ tr align=center>  $\vert$   $\lt$ td align=left>  $\vert$   $\lt$ th align=right>

<valign> = controla o alinhamento vertical do conteúdo de cada célula da tabela. Pode aparecer associado a TR, TD ou TH. Aceita os valores:

top = alinha com o alto da célula middle = alinha no meio bottom = alinha com a parte de baixo da célula

Como nos exemplos:

<tr align=top> <td align=middle> <th align=bottom>

<rowspan> = Aparece associado a células (TD ou TH) e determina quantas linhas uma célula abrange.

Ex: <rowspan=2>, <rowspan=3> ...

<colspan> = Aparece associado a células (TD ou TH) e determina quantas colunas uma célula abrange.

Ex: <colspan=2> , <colspan=3> ...

#### **Atribuição de Valores**

BORDER=<value> = define a largura da borda CELLSPACING=<value> = define espaçamento entre células CELLPADDING=<value> = define distância entre o texto e a borda das células WIDTH=<value or percent> = determina o quanto da tela uma tabela deve ocupar